# Технологии разработки мобильных приложений. Практикум Составитель: Салех Х.М.

# 1. Javascript, Webpack, JQuery

#### Введение

**JavaScript** прототипно-ориентированный сценарный язык программирования. Является реализацией языка ECMAScript. JavaScript обычно используется как встраиваемый язык для программного доступа к объектам приложений. Наиболее широкое применение находит в браузерах как язык придания интерактивности веб-страницам. Основные сценариев ДЛЯ слабая архитектурные черты: динамическая типизация, типизация, автоматическое управление памятью, прототипное программирование, функции как объекты первого класса.

Webpack можно охарактеризовать, как "сборщик модулей". Он берет JavaScript модули с необходимыми зависимостями, и затем соединяет их вместе как можно более эффективным способом, на выходе создавая единый IS-файл. На первый взгляд - ничего особого, не так ли? Например, такие инструменты, как RequreJS позволяют делать подобные вещи вот уже много лет.

Весь трюк заключается вот в чем. Webpack не ограничен в использовании только JavaScript модулей. Применяя специальные Загрузчики, Webpack понимает, что JavaScript модулям могут потребоваться для их работы, например, CSS файлы, а им, в свою очередь, изображения. При этом, результат работы Webpack будет содержать только те ресурсы, которые действительно нужны для работы приложения.

jQuery — библиотека JavaScript, фокусирующаяся на взаимодействии JavaScript и HTML. Библиотека jQuery помогает легко получать доступ к любому элементу DOM, обращаться к атрибутам и содержимому элементов DOM, манипулировать ими. Также библиотека jQuery предоставляет удобный API для работы с АЈАХ.

#### Настройка сборки проекта

## 1. Установить node

## 2. Создать папку с проектом и выполнить в ней npm init

3. Добавить скрипт в секцию scripts в package.json:

"start": "node ./node modules/webpack-devserver/bin/webpack-dev-server.js"

## 4. Устанавливаем нужные зависимости:

npm install --save webpack webpack-dev-server jquery style-loader css-loader

5. Создать файл index.js со следующим содержимым:

```
console.log('Hello World!')
```
6. Создать пустой файл app.css и файл index.html со следующим содержимым:

```
\hbox{\tt <html>>}
```

```
<body>
```

```
Hello world!
```

```
<script src="public/bundle.js"></script>
```
 $\langle /$ body>

 $\langle$ /html>

6. Создать файл webpack.config.js со следующим содержимым:

```
const webpack = require('webpack');
module.exports = {
  entry: [
    "./index.js"
  \cdotoutput: {
    path: dirname + '/public',
    publicPath: '/public/',
    filename: 'bundle.js'
```

```
 },
       module: {
          loaders: [
           { test: /\.css$/, loaders: ['style-loader', 'css-
loader'] }
          ]
       }
    };
```
7. Запускаем npm start и проверяем http://localhost:8080:

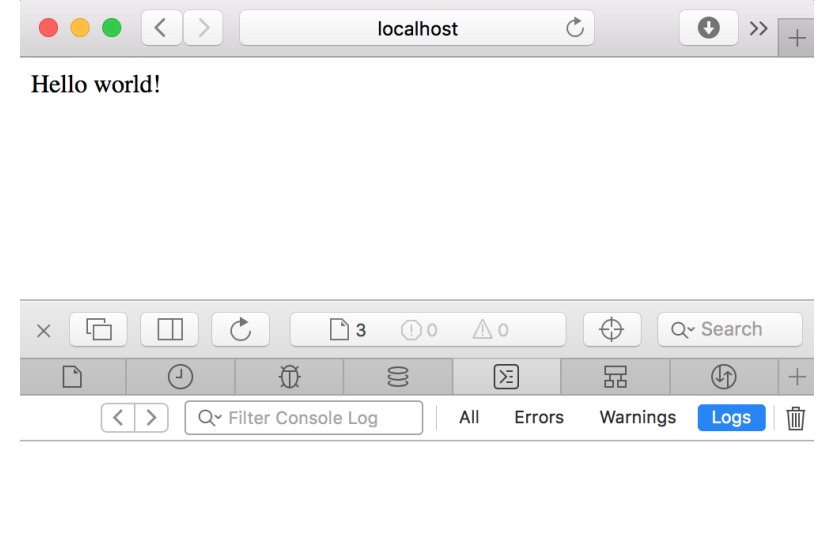

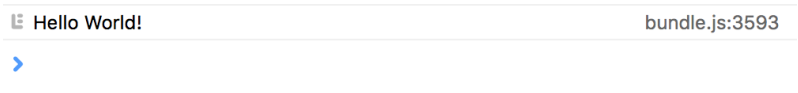

# **Создания приложения для управления списком задач**

Поменять index.html:

<html>

<body>

```
 <h1>Todo List</h1>
```
<ul id='todos'></ul>

<input id='title' />

<button id='add-todo'>Add</button>

```
 <script src="public/bundle.js"></script>
 </body>
</html>
```

```
Поменять index.js:
const $ = require('jquery');
require('./app.css');
$(document).ready(function() {
  $('#add-todo').on('click', function() {
  var title = \frac{f('#title').val()}{g''}$('\# todos').append('<|i>'+title + '<|i>'); });
```
});

В результате получаем приложение, способное добавлять задания в список.

## **Общие задания:**

- 1. Подключить ES7 с помощью babel
- 2. Подключить загрузчик для LESS/SASS
- 3. Очищать поле ввода после добавления задания
- 4. Выдавать предупреждение при попытке добавить задание с пустым названием
- 5. Добавлять тень при событии hover на элементе списка

## **Варианты индивидуальных заданий:**

- 1. Удаление задания при нажатии на кнопку рядом с элементом списка, после удаления элемент исчезает, последнее задание удалять нельзя
- 2. Удаление задания при нажатии на кнопку рядом с элементом списка, после удаления элемент зачеркивается и перемещается вниз списка, а кнопка исчезает
- 3. Перемещение задания вверх либо вниз при нажатии на кнопки рядом с элементом списка, после перемещения – добавить тень на 3 секунды, невозможные перемещения - игнорировать
- 4. Перемещение задания вверх либо вниз при нажатии на кнопки рядом с элементом списка, у первого и последнего элемента соответствующие кнопки должны исчезать
- 5. Вывод времени добавления задания момента серыми цветом, кнопка «выполнить» делает текст зеленым и выводит затраченное на выполнение задание время в секундах
- 6. Вывод времени добавления задания момента серыми цветом; задания, не выполненные за 10 секунд должны подсвечиваться красным
- 7. Пометка задания приоритетным (цвет текста красный) при нажатии на кнопку рядом с элементом списка, повторное нажатие убирает приоритет
- 8. Пометка задания приоритетным (цвет текста красный) и перенос его наверх списка при нажатии на кнопку рядом с элементом списка

# **2. VueJS**

#### **Введение**

Vue — это прогрессивный фреймворк для создания пользовательских интерфейсов. В отличие от фреймворков-монолитов, Vue создан пригодным для постепенного внедрения. Его ядро в первую очередь решает задачи уровня представления (view), что упрощает интеграцию с другими библиотеками и существующими проектами. С другой стороны, Vue полностью подходит и для создания сложных одностраничных приложений (SPA, Single-Page Applications), если использовать его совместно с современными инструментами и дополнительными библиотеками.

#### **Настройка сборки проекта**

1. Скопировать папку проекта из первой лабораторной работы и переименовать ее

2. Устанавливаем Vue (актуальная версия на момент написания данной работы - 2.1.10):

```
npm install --save vue
```
## Написание первого приложения на Vue

В ядре Vue.js находится система, которая позволяет декларативно отображать данные в DOM, используя простые шаблоны.

Поменять index.html:

 $\}$ );

```
\hbox{\tt <html>}<body>
    <div id='app'>
       {message}\langle/div>
    <script src="public/bundle.js"></script>
  \langle /body>
\langle/html>
Поменять index.js:
var Vue = require('vue/dist/vue.js');
var app = new Vue ({
  el: '#app',data: \{message: 'Hello Vue!'
  \}
```
В результате на странице будет выводиться текст Hello Vue! Каждый vm это корневой экземпляр Vue, создаваемый функцией-конструктором, в нем есть несколько полезных секций:

- el селектор корневого элемента
- $\bullet$  data описание данных
- methods описание методов

Правила отрисовки html задаются с помощью интерполяции (фигурные скобки) и директив, таких как v-for, v-if и других. Обработка событий производится с помощью директивы v-on. Больше сведений можно найти в официальной документации на https://vuejs.org либо https://ru.vuejs.org

## Создания приложения для управления списком задач

Поменять index.html:

```
\hbox{\tt <html>>}<body><div id='app'>
        <h1>Todo List</h1>
        \langle \text{ul} \rangle<li v-for='todo in todos'>
              \{ \{ todo. text \} \}\langle /11 \rangle\langle /ul \rangle<input v-model='newTodo' />
        <button v-on:click='addTodo'>Add</button>
     \langle/div>
```

```
<script src="public/bundle.js"></script>
```

```
\langle /body>
```

```
\langle/html>
```
## Поменять index.js:

```
var Vue = require('vue/dist/vue.js');
var app = new Vue({
  el: '#app',data: \{newTodo: null,
    todos: []
  \},
  methods: {
    addTodo: function() {
       this.todos.push({
         text: this.newTodo
       \});
    \left\{ \right\}\}\});
```
В результате получаем приложение, способное добавлять задания в список.

## Использование компонентов

Другой важной концепцией Vue являются компоненты. Эта абстракция позволяет собирать большие приложения из меньших кусочков. Компоненты представляют собой пригодные к повторному использованию объекты. Во Vue, компонент - это, по сути, экземпляр Vue с предустановленными опциями. В крупных приложениях разделение на компоненты становится обязательным условием для сохранения управляемости процесса разработки.

Передача свойств в компоненты производится с помощью директивы vbind.

Поменять index.html:

```
<html>
   <body>
     <div id='app'>
       <h1>Todo List</h1>
```
<ul>

```
 <todo-item v-for='todo in todos' v-
bind:todo='todo' />
```
 $\langle$ /ul>

```
 <todo-input v-on:click='addTodo' />
\langlediv\rangle
```

```
 <script src="public/bundle.js"></script>
```
</body>

 $\langle$ /html $\rangle$ 

## Поменять index.js:

```
var Vue = require('vue/dist/vue.js');
```

```
Vue.component('todo-item', {
   props: ['todo'],
   template: `
     <li>{{todo.text}}</li>
  \sim});
```

```
Vue.component('todo-input', {
   data: function() {
     return { newTodo: null };
   },
   methods: {
     onClick: function() {
       this.$emit('click', this.newTodo);
     }
   },
   template: `
     <div>
       <input v-model='newTodo' />
       <button v-on:click='onClick'>Add</button>
    \langlediv>\sim});
var app = new Vue({
   el: '#app',
   data: {
    todos: []
   },
   methods: {
     addTodo: function(text) {
       this.todos.push({
         text: text
       });
     }
   }
});
```
### **Общие задания:**

- 1. JQuery не используется
- 2. Очищать поле ввода после добавления задания
- 3. Выдавать предупреждение при попытке добавить задание с пустым названием
- 4. Выдавать предупреждение при попытке добавить задание с текстом, совпадающим с уже существующим
- 5. Добавить компонент, выводящий количество заданий в списке
- 6. Не допускать добавление более десяти заданий, при достижении максимума – поле ввода и кнопка должны становиться неактивными

### **Варианты индивидуальных заданий:**

- 1. Удаление задания при нажатии на кнопку рядом с элементом списка, после удаления элемент исчезает, последнее задание удалять нельзя
- 2. Удаление задания при нажатии на кнопку рядом с элементом списка, после удаления элемент зачеркивается и перемещается вниз списка, а кнопка исчезает
- 3. Перемещение задания вверх либо вниз при нажатии на кнопки рядом с элементом списка, после перемещения – добавить тень на 3 секунды, невозможные перемещения - игнорировать
- 4. Перемещение задания вверх либо вниз при нажатии на кнопки рядом с элементом списка, у первого и последнего элемента соответствующие кнопки должны исчезать
- 5. Вывод времени добавления задания момента серыми цветом, кнопка «выполнить» делает текст зеленым и выводит затраченное на выполнение задание время в секундах
- 6. Вывод времени добавления задания момента серыми цветом; задания, не выполненные за 10 секунд должны подсвечиваться красным
- 7. Пометка задания приоритетным (цвет текста красный) при нажатии на кнопку рядом с элементом списка, повторное нажатие убирает приоритет
- 8. Пометка задания приоритетным (цвет текста красный) и перенос его наверх списка при нажатии на кнопку рядом с элементом списка

# **3. React**

# **Настройка сборки проекта**

1. Скопировать папку проекта из первой лабораторной работы и переименовать ее

2. Устанавливаем React:

npm install --save react react-dom babel-preset-react babel-preset-stage-1

3. Создаем в корневом каталоге файл .babelrc со следующим содержимым:

```
{
  "presets": ["react", "stage-1"]
}
```
## **Написание первого приложения**

```
Поменять index.html:
```

```
<html> <body>
     \langlediv id='app' />
```

```
 <script src="public/bundle.js"></script>
```
</body>

 $\langle$ /html $\rangle$ 

### Поменять index.js:

```
import React from 'react';
import ReactDOM from 'react-dom';
ReactDOM.render(
   <h1>Hello, world!</h1>,
   document.getElementById('app')
);
```
В результате на странице будет выводиться текст Hello, world!

#### **Создание первого компонента**

Создать в корневом каталоге папку components и в ней создать файл Message.js со следующим содержимым:

```
import React from 'react';
const Message = ({textxi}) \Rightarrow <h1>(text{kxt})<h1>;
export default Message;
Поменять index.js:
import React from 'react';
```

```
import ReactDOM from 'react-dom';
import Message from './components/Message';
ReactDOM.render(
   <Message text='Hello, world!' />,
   document.getElementById('app')
);
```
В результате на странице будет выводиться текст Hello, world!

### **Создания приложения для управления списком задач**

```
Поменять index.js:
import React from 'react';
import ReactDOM from 'react-dom';
```

```
import App from './containers/App';
ReactDOM.render(
  \langle \text{App } / \rangle,
   document.getElementById('app')
);
```
Создать папку containers и затем создать в ней файл App.js со следующим содержимым:

```
import React, {Component} from 'react';
import TodoItem from '../components/TodoItem';
import TodoInput from '../components/TodoInput';
class App extends Component {
  state = { todos: [] };
  addTodo = text => \{let todos = this.state.todos.concat({text});
    this.setState({todos});
   }
   render() {
     return (
       <div>
         <h1>Todo List</h1>
 {
           this.state.todos.map(todo =>
             <ul key={todo.text}>
               <TodoItem text={todo.text} />
            \langle/ul\rangle
```

```
) }
         <TodoInput onSubmit={this.addTodo} />
      \langle/div\rangle );
   }
}
export default App;
```
Создать файл components/TodoItem.js со следующим содержимым: import React from 'react';

```
const TodoItem = ({text}) => \langleli>{text}\langleli>;
```

```
export default TodoItem;
```
Создать файл components/TodoInput.js со следующим содержимым: import React, {Component} from 'react';

```
class TodoInput extends Component {
  state = \{ new Todo: ''\};
```

```
changeText = evt => this.setState({ newTodo:
evt.target.value });
```

```
handleAdd = () =>
this.props.onSubmit(this.state.newTodo);
```

```
 render() {
   return (
```

```
 <div>
          <input onChange={this.changeText}/>
          <button onClick={this.handleAdd}>Add</button>
      \langle div>
     );
   }
}
export default TodoInput;
```
В результате получаем приложение, способное добавлять задания в список.

## **Общие задания:**

- 1. JQuery не используется
- 2. Очищать поле ввода после добавления задания
- 3. Выдавать предупреждение при попытке добавить задание с пустым названием
- 4. Выдавать предупреждение при попытке добавить задание с текстом, совпадающим с уже существующим
- 5. Добавить компонент, выводящий количество заданий в списке
- 6. Не допускать добавление более десяти заданий, при достижении максимума – поле ввода и кнопка должны становиться неактивными

#### **Варианты индивидуальных заданий:**

1. Удаление задания при нажатии на кнопку рядом с элементом списка, после удаления элемент исчезает, последнее задание удалять нельзя

2. Удаление задания при нажатии на кнопку рядом с элементом списка, после удаления элемент зачеркивается и перемещается вниз списка, а кнопка исчезает

3. Перемещение задания вверх либо вниз при нажатии на кнопки рядом с элементом списка, после перемещения – добавить тень на 3 секунды, невозможные перемещения - игнорировать

4. Перемещение задания вверх либо вниз при нажатии на кнопки рядом с элементом списка, у первого и последнего элемента соответствующие кнопки должны исчезать

5. Вывод времени добавления задания момента серыми цветом, кнопка «выполнить» делает текст зеленым и выводит затраченное на выполнение задание время в секундах

6. Вывод времени добавления задания момента серыми цветом; задания, не выполненные за 10 секунд должны подсвечиваться красным

7. Пометка задания приоритетным (цвет текста - красный) при нажатии на кнопку рядом с элементом списка, повторное нажатие убирает приоритет

8. Пометка задания приоритетным (цвет текста - красный) и перенос его наверх списка при нажатии на кнопку рядом с элементом списка

### **4. Redux**

#### **Введение**

Redux позиционирует себя как предсказуемый контейнер состояния (state) для JavaScript приложений. Редакс вдохновлен Flux и Elm. Redux предлагает думать о приложении, как о начальном состоянии модифицируемом последовательностью действий (actions), что я считаю действительно хорошим подходом для сложных веб-приложений, открывающим много возможностей.

#### **Настройка сборки проекта**

1. Скопировать папку проекта из третьей лабораторной работы и переименовать ее

2. Устанавливаем React:

npm install --save redux react-redux

#### **Перевод приложения на работу с redux-хранилищем**

```
Изменяем index.js:
```

```
import React from 'react';
import ReactDOM from 'react-dom';
import reducers from './reducers';
import {Provider} from 'react-redux';
import { createStore, combineReducers } from 'redux';
import App from './containers/App';
const combinedReducers = combineReducers(reducers);
const store = createStore(combinedReducers);
ReactDOM.render(
   <Provider store={store}>
    \langle \text{App} / \rangle </Provider>,
   document.getElementById('app')
);
```
Изменяем файл containers/App.js для работы с хранилищем:

```
import React, {Component} from 'react';
import { connect } from 'react-redux';
import { bindActionCreators } from 'redux';
```
import TodoItem from '../components/TodoItem';

```
import TodoInput from '../components/TodoInput';
import addTodo from '../actions/add_todo';
class App extends Component {
   render() {
     return (
       <div>
         <h1>Todo List</h1>
 {
           this.props.todos.map(todo =>
             <ul key={todo.text}>
               <TodoItem text={todo.text} />
            \langle/ul>
) }
         <TodoInput onSubmit={this.props.addTodo} />
      \langle div>
     );
   }
}
const mapStateToProps = state => ( todos: state.todos
});
const mapDispatchToProps = dispatch => bindActionCreators(
   {addTodo},
```
dispatch

);

export default connect(mapStateToProps, mapDispatchToProps)(App);

Создаем папку actions и помещаем туда файл add\_todo.js со следующим содержимым:

```
export default text => ({
   type: 'ADD_TODO',
   text
});
```
Создаем папку reducers и помещаем туда файл index.js со следующим содержимым:

```
const initialState = [];
const todosReducer = (state = initialState, action) => {
   switch (action.type) {
   case 'ADD_TODO':
     return state.concat({text: action.text});
   default:
     return state;
   }
};
export default {todos: todosReducer};
```
### **Асинхронные действия и redux-thunk**

Устанавливаем зависимость:

npm install --save redux-thunk

#### Изменяем файл index.js:

```
import React from 'react';
import ReactDOM from 'react-dom';
```
import {Provider} from 'react-redux'; import thunk from 'redux-thunk';

```
import { createStore, combineReducers, applyMiddleware } 
from 'redux';
```
import App from './containers/App'; import reducers from './reducers';

```
const combinedReducers = combineReducers(reducers);
```

```
const store = createStore(
```
combinedReducers,

```
 applyMiddleware(thunk)
```
);

```
ReactDOM.render(
   <Provider store={store}>
     \langle \text{App} / \rangle </Provider>,
   document.getElementById('app')
);
```
Изменяем файл actions/add\_todo.js, теперь мы можем вызывать функцию dispatch несколько раз и создавать несколько действий:

```
export default text => dispatch => {
```

```
 dispatch({
     type: 'ADD_TODO',
     text
   });
};
```
### **Требования:**

- 1. Вся работа с данными через redux
- 2. Допускается создание вложенных редьюсеров

#### **Реализовать следующие действия:**

- 1. Очистка списка по нажатию кнопки
- 2. Добавить текстовое поле для поиска по подстроке

#### **Варианты индивидуальных заданий:**

1. Удаление задания при нажатии на кнопку рядом с элементом списка, после удаления элемент исчезает, последнее задание удалять нельзя

2. Удаление задания при нажатии на кнопку рядом с элементом списка, после удаления элемент зачеркивается и перемещается вниз списка, а кнопка исчезает

3. Перемещение задания вверх либо вниз при нажатии на кнопки рядом с элементом списка, после перемещения – добавить тень на 3 секунды, невозможные перемещения - игнорировать

4. Перемещение задания вверх либо вниз при нажатии на кнопки рядом с элементом списка, у первого и последнего элемента соответствующие кнопки должны исчезать

5. Вывод времени добавления задания момента серыми цветом, кнопка «выполнить» делает текст зеленым и выводит затраченное на выполнение задание время в секундах

6. Вывод времени добавления задания момента серыми цветом; задания, не выполненные за 10 секунд должны подсвечиваться красным

7. Пометка задания приоритетным (цвет текста - красный) при нажатии на кнопку рядом с элементом списка, повторное нажатие убирает приоритет

8. Пометка задания приоритетным (цвет текста - красный) и перенос его наверх списка при нажатии на кнопку рядом с элементом списка

# **5. Работа с API**

## **Создание API**

1. Создать папку с проектом сервера и выполнить в ней npm init

## 2. Добавить скрипт в секцию scripts в package.json:

```
"start": "node ./index.js"
```

```
3. Устанавливаем нужные зависимости:
npm install --save express body-parser
4. Создать файл index.js со следующим содержимым:
const express = require('express');
const bodyParser = require('body-parser');
const app = express();
app.use(bodyParser.urlencoded({ extended: false }))
app.get('/', (req, res) => {
   res.send(`You requested list of todos`);
})
app.post('/', (req, res) => {
  const body = req.body.Body; res.set('Content-Type', 'text/plain');
   res.send(`You sent: ${body} to Express`);
})
```

```
app.listen(3000, err \Rightarrow {
   if (err) {
     throw err;
   }
   console.log('Server started on port 3000');
})
```
После запуска при посещении localhost:3000 должно отображаться сообщение.

### **Работа с API из клиентского приложения**

Для выполнения запросов предлагается использовать библиотеку axios. К примеру, action для загрузки списка задач может выглядеть следующим образом:

```
import axios from 'axios';
   export default () => dispatch => {
     dispatch({type: 'LOAD TODOS'});
      return axios({
        method: 'get',
        url: 'localhost:3000'
      }).then(response => dispatch({type: 
'COMPLETE LOAD TODOS', response});)
   };
```
### **Требования:**

1. В качестве клиента использовать приложение, разработанное в предыдущей работе

2. Реализовать сохранение задачи на сервере и загрузку задач с сервера

3. При выполнении запросов нужно показывать пользователю сообщение и блокировать интерфейс

4. Все взаимодействие с API должно происходить в actions с применением redux-thunk